# Первый заместитель УТВЕРЖДАЮ

директора - заместитель по научитой рабо ФГУП «ВНИИФТР) A.H. HEHIVHOB  $\kappa$  19 $\kappa$ 

# **АВТОМАТИЗИРОВАННЫЙ ИЗМЕРИТЕЛЬНО-ВЫЧИСЛИТЕЛЬНЫЙ КОМПЛЕКС ДЛЯ ИЗМЕРЕНИЙ РАДИОТЕХНИЧЕСКИХ ХАРАКТЕРИ-СТИК АНТЕНН И ПОЛЕЗНОЙ НАГРУЗКИ АВТОНОМНО И В СОСТАВЕ КОСМИЧЕСКИХ АППАРАТОВ ТМСА 049. 050. 00Д**

**Методика поверки**

**133-19-02 МП**

# СОДЕРЖАНИЕ

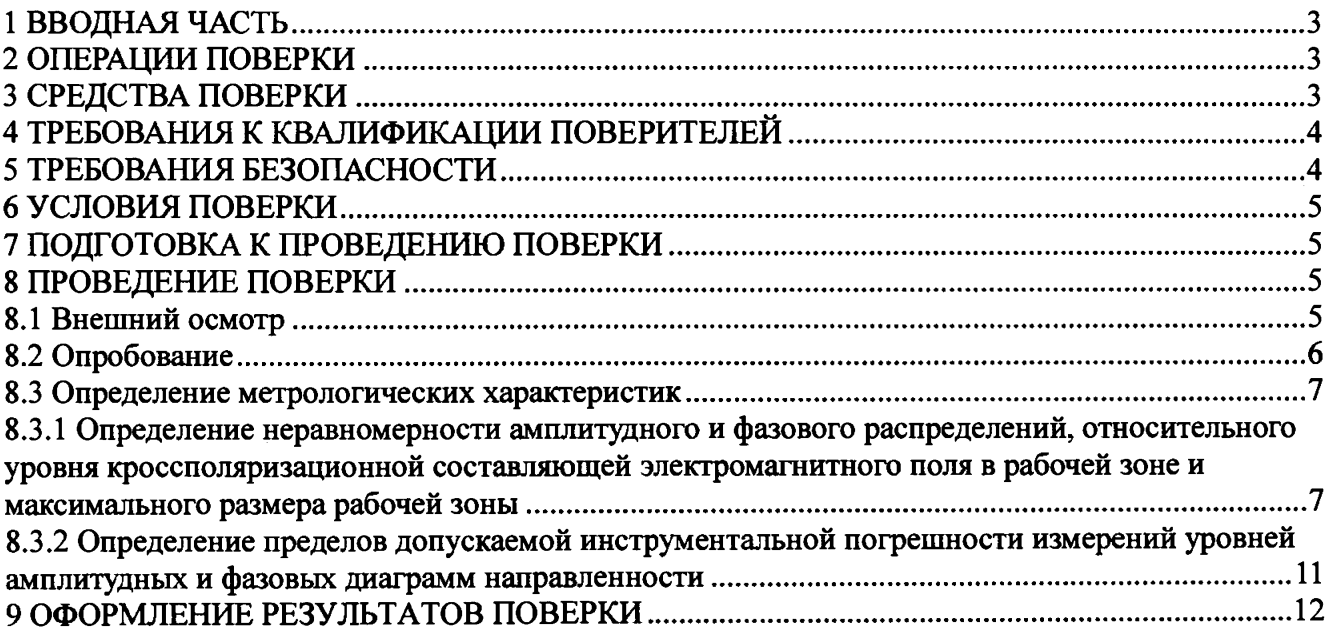

Ì

# **1 ВВОДНАЯ ЧАСТЬ**

<span id="page-2-0"></span>1.1 Настоящая методика поверки (далее - МП) устанавливает методы и средства первичной и периодической поверок автоматизированного измерительно-вычислительного комплекса для измерений радиотехнических характеристик антенн и полезной нагрузки автономно и в составе космических аппаратов ТМСА 049. 050. 00Д, заводской № 049, изготовленного ООО «ТРИМ СШП Измерительные системы», г. Санкт-Петербург (далее - комплекс).

Первичная поверка комплекса проводится при вводе его в эксплуатацию и после ремонта.

Периодическая поверка комплекса проводится в ходе его эксплуатации и хранения.

1.2 Комплекс предназначен для измерения радиотехнических характеристик остронаправленных антенн в диапазоне частот от 1,0 до 46,0 ГГц.

1.3 Поверка комплекса проводится не реже одного раза в 24 (двадцать четыре) месяца.

<span id="page-2-1"></span>1.4 Допускается проведение поверки отдельных измерительных каналов (частотных поддиапазонов, определяемых типами используемых облучателей коллиматора) комплекса.

## **2 ОПЕРАЦИИ ПОВЕРКИ**

При проведении поверки комплекса должны быть выполнены операции, указанные в таблице 1.

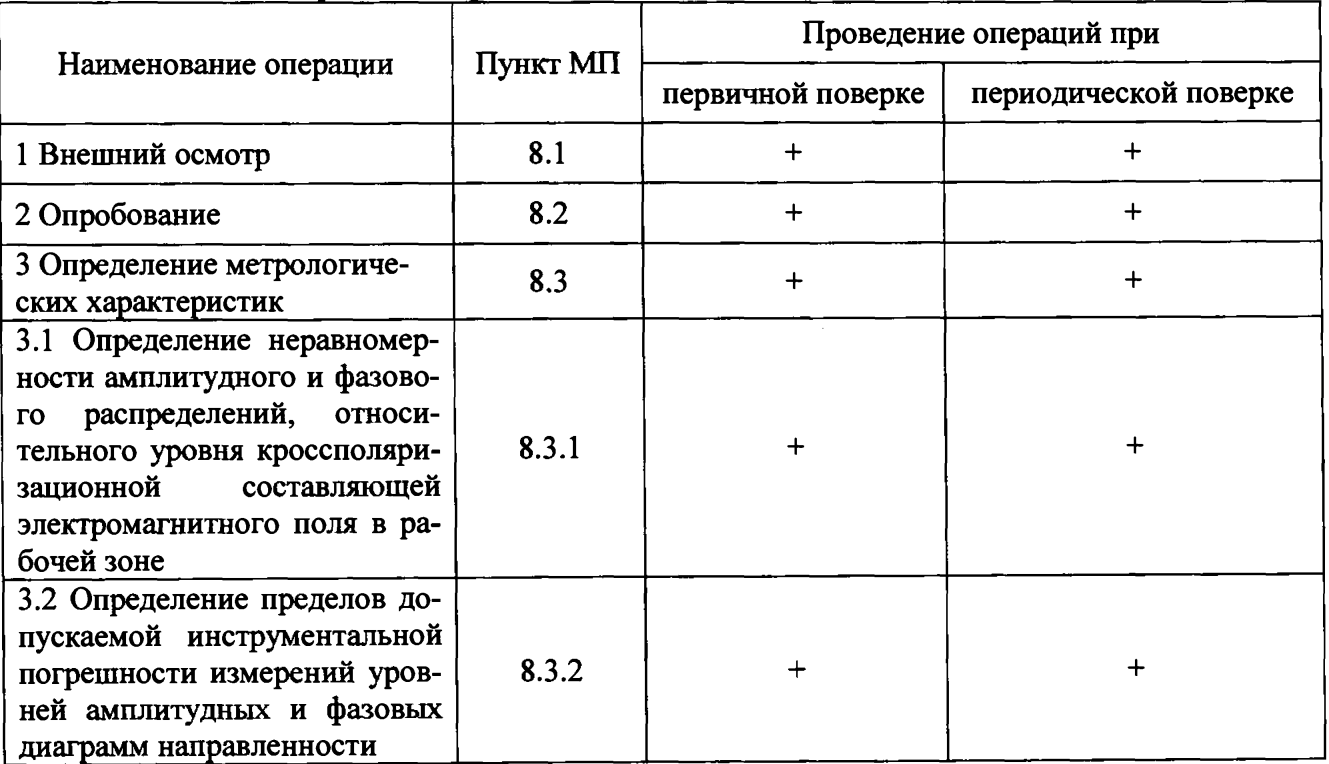

## Таблица 1 - Операции поверки

#### **3 СРЕДСТВА ПОВЕРКИ**

3.1 При проведении поверки комплекса должны быть применены средства измерений, указанные в таблице 2.

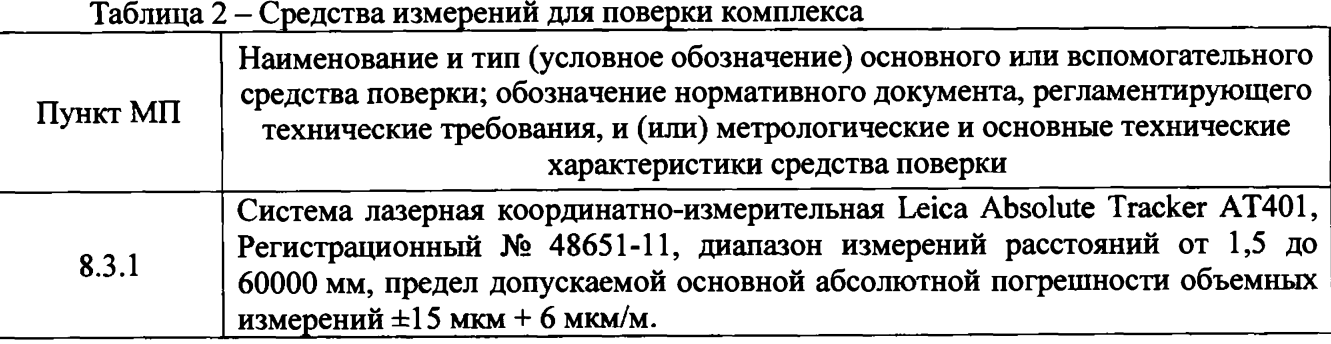

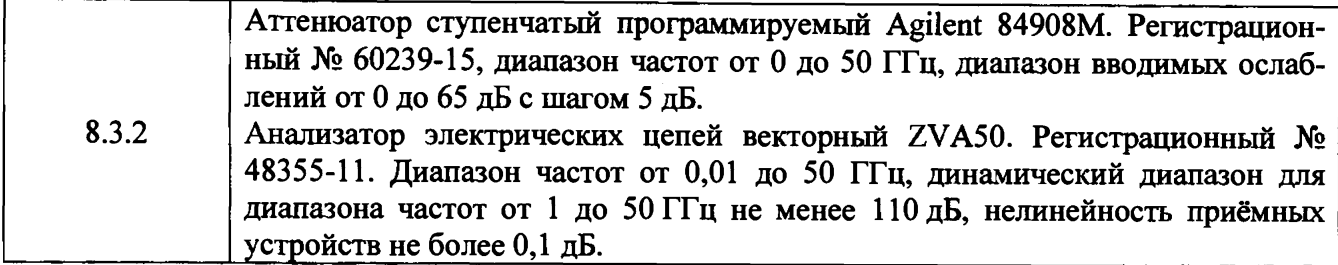

3.2 Допускается использовать аналогичные средства поверки, которые обеспечат измерения соответствующих параметров с требуемой точностью.

3.3 Средства поверки должны быть исправны, поверены и иметь свидетельства о поверке.

3.4 При проведении поверки комплекса должно применяться вспомогательное оборудование, указанное в таблице 3.

Таблица 3 - Вспомогательное оборудование для поверки комплекса

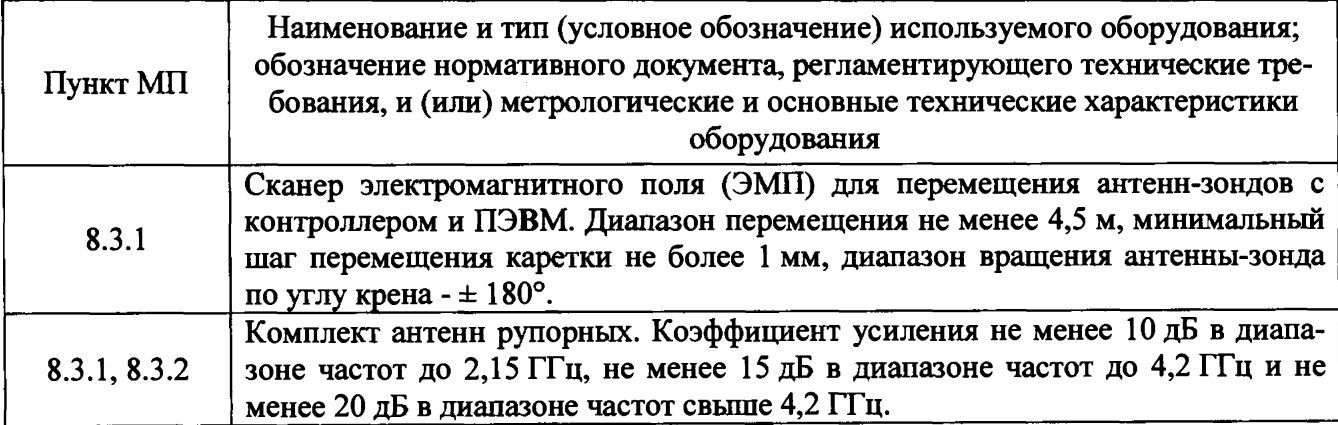

# **4 ТРЕБОВАНИЯ К КВАЛИФИКАЦИИ ПОВЕРИТЕЛЕЙ**

4.1 Поверка должна осуществляться лицами с высшим и среднем техническим образованием, аттестованными в качестве поверителей в области радиотехнических измерений в соответствии с ГОСТ Р 56069-2014, и имеющими квалификационную группу электробезопасности не ниже третьей.

4.2 Перед проведением поверки поверитель должен предварительно ознакомиться с документом «Автоматизированный измерительно-вычислительный комплекс для измерений радиотехнических характеристик антенн и полезной нагрузки автономно и в составе космических аппаратов ТМСА 049.050.00Д. Руководство по эксплуатации. ТМСА 049.050.00Д РЭ».

#### **5 ТРЕБОВАНИЯ БЕЗОПАСНОСТИ**

5.1 При проведении поверки должны быть соблюдены все требования безопасности в соответствии с ГОСТ 12.3.019-80 «ССБТ. Испытания и измерения электрические. Общие требования безопасности», а также требования безопасности, приведённые в эксплуатационной документации на составные элементы комплекса и средства поверки.

5.2 Размещение и подключение измерительных приборов разрешается производить только при выключенном питании.

# 6 УСЛОВИЯ ПОВЕРКИ

6.1 При проведении поверки комплекса должны соблюдаться условия, приведенные в таблице 4.

Таблица 4 - Условия проведения поверки комплекса

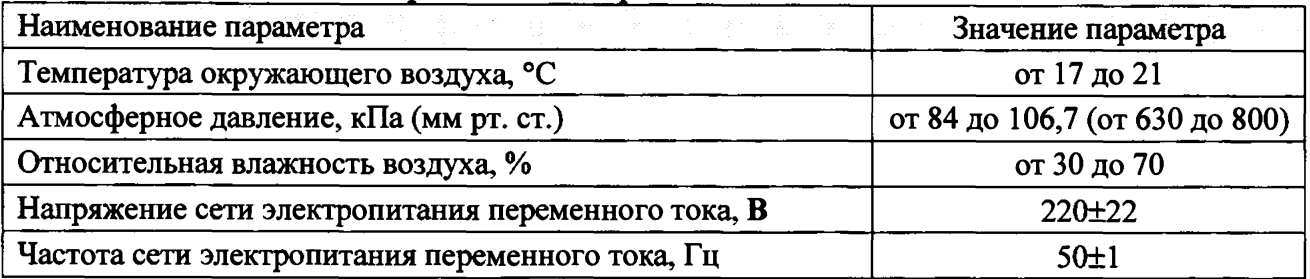

#### 7 **ПОДГОТОВКА К ПРОВЕДЕНИЮ ПОВЕРКИ**

<span id="page-4-0"></span>7.1 Проверить наличие эксплуатационной документации и срок действия свидетельств о поверке на средства поверки.

<span id="page-4-1"></span>7.2 Подготовить средства поверки к проведению измерений в соответствии с руководствами по их эксплуатации.

#### **8 ПРОВЕДЕНИЕ ПОВЕРКИ**

#### <span id="page-4-2"></span>8.1 **Внешний** осмотр

8.1.1 При проведении внешнего осмотра комплекса проверить:

- комплектность и маркировку комплекса;

- наружную поверхность элементов комплекса, в том числе управляющих и питающих кабелей;

- состояние органов управления;

- наличие свидетельства о поверке на средства измерений из состава комплекса.

8.1.2 Проверку комплектности комплекса проводить сличением действительной комплектности с данными, приведенными в разделе «Комплект поставки» документа «Автоматизированный измерительно-вычислительный комплекс для измерений радиотехнических характеристик антенн и полезной нагрузки автономно и в составе космических аппаратов ТМСА 049. 050. 00Д. ТМСА 049. 050. 00Д ПС» (далее - ПС).

8.1.3 Проверку маркировки производить путем внешнего осмотра и сличением с данными, приведенными в ПС.

8.1.4 Результаты внешнего осмотра считать положительными, если:

 $-$  комплектность и маркировка комплекса соответствует ПС;

- наружная поверхность элементов комплекса, в том числе зеркала радиоколлиматора, облучателей, опорно-поворотных устройств, управляющих и питающих кабелей не имеет видимых механических повреждений, следов коррозии и других дефектов;

- управляющие и питающие кабели не имеют механических и электрических повреждений;

- органы управления закреплены прочно и без перекосов, действуют плавно и обеспечивают надежную фиксацию;

- все надписи на органах управления и индикации четкие и соответствуют их функциональному назначению;

- имеются свидетельства о поверке на средства измерений из состава комплекса: векторный анализатор цепей N5224A, генераторы сигналов СВЧ N5183В, преобразователи измерительные 8487А и 8487D.

В противном случае результаты внешнего осмотра считать отрицательными и последующие операции поверки не проводить.

# **8.2 Опробование**

8.2.1 Идентификация программного обеспечения (далее - ПО)

8.2.1.1 Включить персональные компьютеры (далее - ПК), для чего:

- на блоке источника бесперебойного питания нажать кнопку BKJ1;

- нажать на системном блоке ПК кнопку включения;

- включить монитор.

Установить далее на ПК программу, позволяющую определять версию и контрольную сумму файла по алгоритму MD5, например, программу **«HashTab».**

8.2.1.2 Выбрать в папке файл *AAMS.exe,* нажать на правую кнопку мыши на файле и выбрать пункт **«Свойства».** Открыть вкладку **«Хеш-суммы файлов».** Наблюдать контрольную сумму файла *AAMS.exe* по алгоритму MD5. Открыть вкладку **«О программе».** Наблюдать значение версии файла *AAMS.ехе.* Результаты наблюдения зафиксировать в рабочем журнале.

8.2.1.3 Повторить операции п. 8.2.1.2 для файлов *MeasurementCenter.exe* и *ProviLab.exe.*

8.2.1.4 Сравнить полученные контрольные суммы и версии с их значениями, записанными в РЭ. Результат сравнения зафиксировать в рабочем журнале.

8.2.1.5 Результаты идентификации ПО считать положительными, если полученные идентификационные данные ПО соответствуют значениям, приведенным в таблице 5.

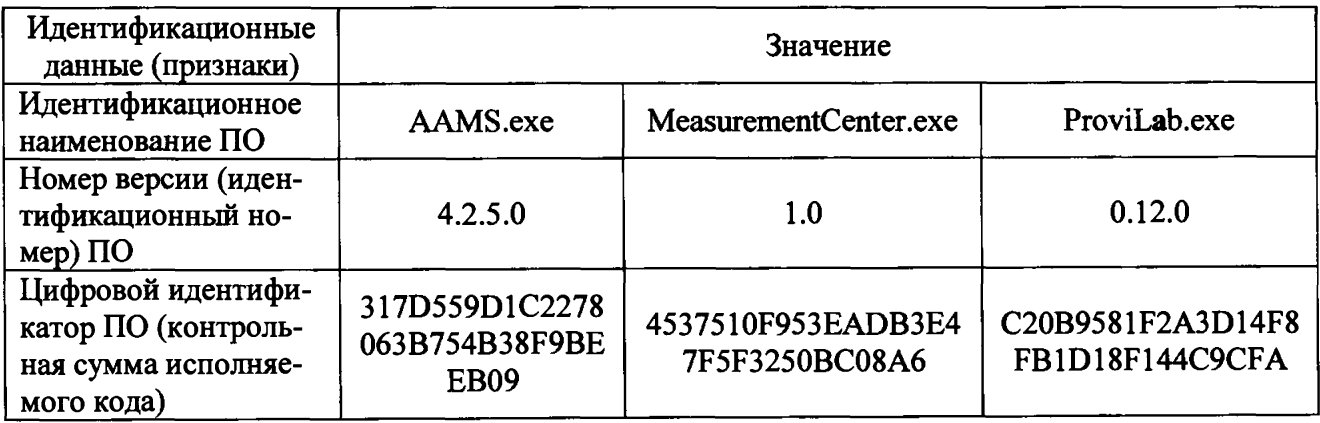

Таблица 5 - Идентификационные данные программного обеспечения

В противном случае результаты проверки соответствия ПО считать отрицательными и последующие операции поверки не проводить.

8.2.2 Проверка работоспособности

8.2.2.1 Подготовить комплекс к работе в соответствии с РЭ.

8.2.2.2 Проверить работоспособность аппаратуры комплекса путем проверки отсутствия сообщений об ошибках и неисправностях при загрузке программных продуктов *«AAMS.exe»,* «*MeasurementCenter.exe*» и «*ProviLab.exe*».

8.2.2.3 Проверить работоспособность всех приводов опорно-поворотного устройства (ОПУ).

8.2.2.4 Проверить работоспособность ОПУ облучателей зеркала радиоколлиматора.

8.2.2.5 Установить на ОПУ тестовую антенну. Провести измерения сечений диаграммы направленности (ДН) на рабочей длине волны антенны. Сохранить результаты измерений.

8.2.2.6 Результаты проверки считать положительными, если аппаратура комплекса работоспособна и позволяет при помощи программного обеспечения:

- управлять приводами опорно-поворотных устройств комплекса;

- проводить измерения ДН;

- сохранять результаты измерений.

В противном случае результаты поверки считать отрицательными и последующие операции поверки не проводить, комплекс бракуется и подлежит ремонту.

# **8.3 Определение метрологических характеристик**

**8.3.1 Определение неравномерности амплитудного и фазового распределений, относительного уровня кроссполяризационной составляющей электромагнитного поля в рабочей зоне**

8.3.1.1 Установить сканер электромагнитного поля (ЭМП) в центре рабочей зоны комплекса на опорно-поворотное устройство (ОПУ).

Измерения проводить в сечениях, согласно таблице 6 и рисунку 1.

Измерения проводить в произвольной очередности для всех частотных диапазонов. Измерения проводить не менее чем в трёх точках частотного диапазона каждого поддиапазона частот комплекса.

Таблица 6 - Положение сканера при измерениях

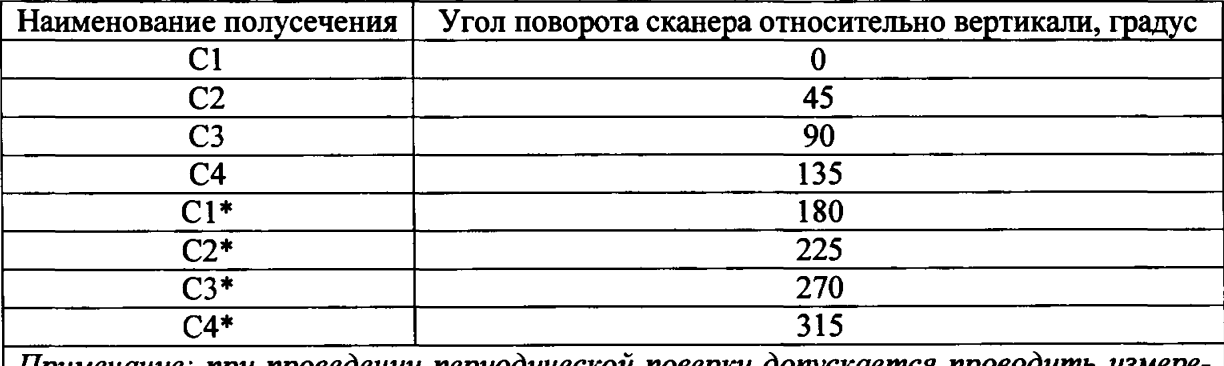

*Примечание: при проведении периодической поверки допускается проводить измерения двух ортогональных сечений, например, С1, СЗ, C1\* и СЗ\**

8.3.1.2 На подвижную каретку сканера установить уголковый отражатель (УО) из состава системы лазерной координатно-измерительной Leica Absolute Tracker АТ401, измерительный блок установить внутри безэховой камеры со стороны зеркала радиоколлиматора.

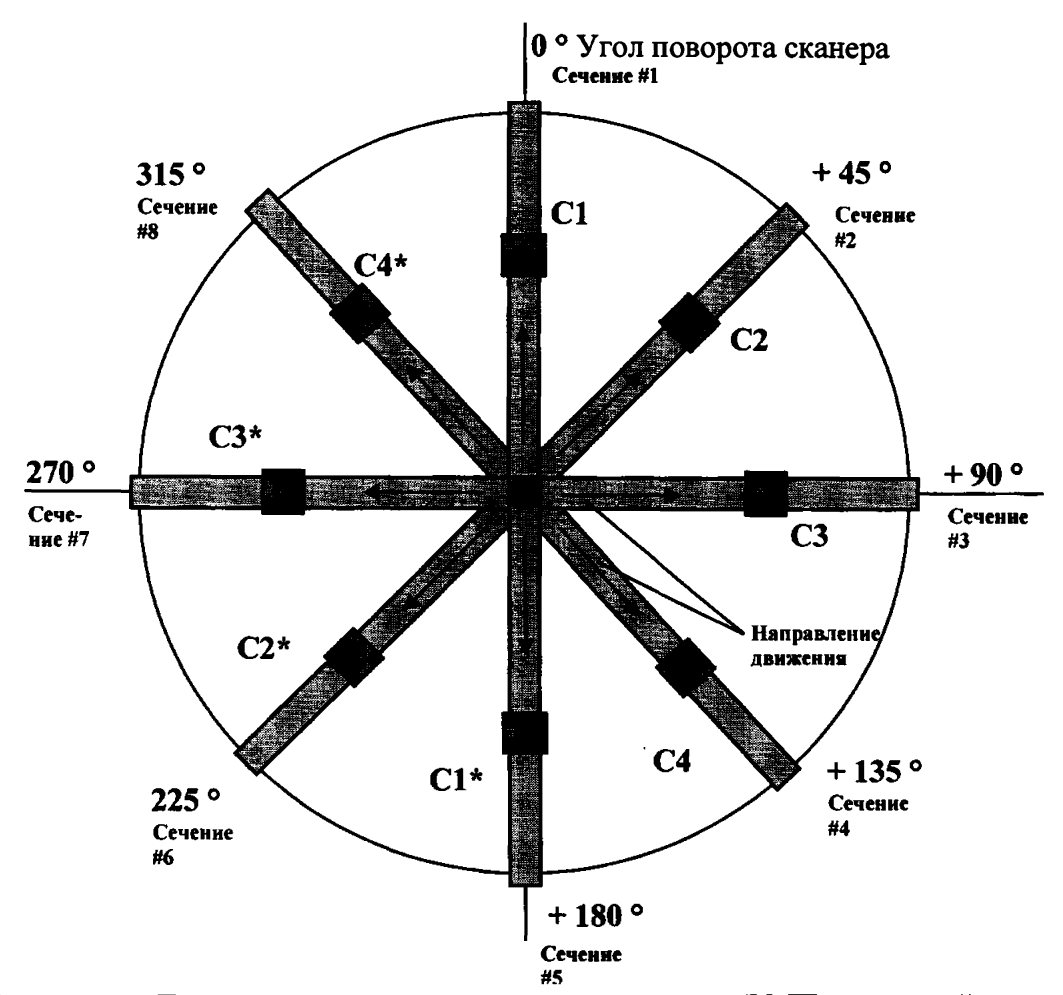

Рисунок 1 - Траектории перемещения каретки сканера ЭМП с антенной-зондом

8.3.1.3 Записать траекторию движения УО при перемещении каретки сканера для горизонтального и вертикального пространственных положений сканера. При помощи программного обеспечения системы лазерной координатно-измерительной Leica Absolute Tracker АТ401 рассчитать отклонение траектории УО вдоль направления распространения рассеянного зеркалом коллиматора ЭМП относительно линейного тренда траектории УО от координат каретки  $\Delta l(x_i)$  (где  $\Delta l(x_i)$  < 0 при смещении каретки в направлении зеркала коллиматора (рисунок 2).

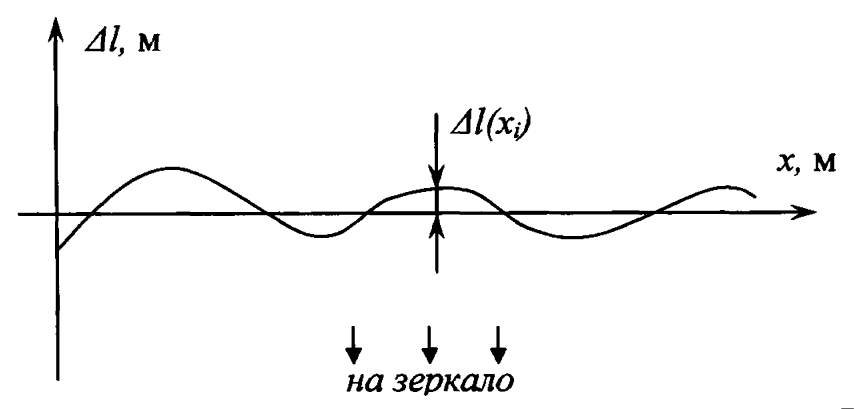

Рисунок 2 - К расчету отклонения траектории каретки сканера (УО)

8.3.1.4 Подготовить комплекс к работе в соответствии с РЭ в диапазоне частот облучателя 1.

На сканер ЭМП установить антенну-зонд для измерений в диапазоне частот облучателя 1 на согласованной поляризации.

Шаг между отсчётами поля установить не более *У2* для максимальной частоты в диапа-

зоне рабочих частот облучателя, а диапазон перемещения каретки сканера должен соответствовать  $\pm$  4 м относительно центра рабочей зоны (для пары ортогональных сечений).

Перемещая каретку сканера ЭМП с антенной-зондом вдоль рабочей зоны и одновременно измеряя амплитуды  $A(x_i)$ и фазы Ф'(x;) коэффициента передачи получить пространственное распределение амплитуды и фазы электромагнитного поля в сечениях, указанных в таблице 5, на согласованной поляризации.

8.3.1.5 Повторить измерения п. 8.3.1.4 на кросс-поляризации антенны-зонла.

8.3.1.6 Обработку результатов измерений проводить с использованием программ Міcrosoft Excel, MatLab или Mathcad.

Восстановить поперечное сечение фазового распределения  $\Phi_{\Sigma}(x)$  из двух полусечений путём их объединения с суммированием взаимопересекающихся частей (рисунок 3), взвешенных противофазными косинусными функциями в соответствии с выражением (8.3.1.1):

$$
\Phi_{\Sigma}(x) = \Phi'_{\Pi}(s) \cup \left[ \Phi'_{\Pi}(l) \cos\left(\frac{\pi l}{L} + \frac{\pi}{2}\right) + \Phi'_{\Pi^*}(l) \cos\left(\frac{\pi l}{L} - \frac{\pi}{2}\right) \right] \cup \Phi'_{\Pi}(s^*), \quad (8.3.1.1)
$$

где  $\Phi'_{\Pi}(l)$  и  $\Phi'_{\Pi^*}(l)$  - фазовые распределения, измеренные в полусечениях Сх и Сх<sup>\*</sup>;  $L$  - длина участка взаимного пересечения измеренных полусечений, м.

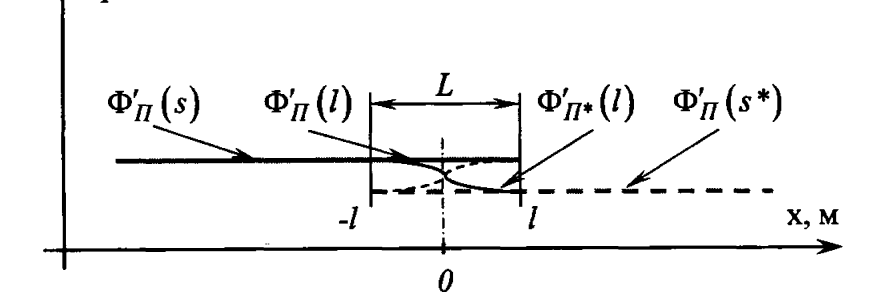

Рисунок 3 - Пояснения к способу восстановления поперечного сечения фазового распределения

Восстановить поперечное сечение амплитудное распределение  $A_{\Sigma}(x)$  из двух полусечений путём объединения и нахождения среднего арифметического взаимопересекающихся частей в соответствии с выражением (8.3.1.2):

$$
A_{\Sigma}(x) = A_{\Pi}(s) \cup [0, 5(A_{\Pi}(l) + A_{\Pi^*}(l))] \cup A_{\Pi^*}(s^*), \qquad (8.3.1.2)
$$

где  $A_{II}(x)$  и  $A_{II^*}(x)$  - фазовые распределения, измеренные в полусечениях Сх и Сх\*.

Исключить из измеренного фазового распределения линейное отклонение, обусловленное неперпендикулярностью установки направляющей рельсы сканера направлению распространения ЭМП.

Аппроксимировать измеренную зависимость фазы  $\Phi'(x_i)$  линейной функцией  $\Phi_{n\mu}(x_i)$ методом наименьших квадратов (рисунок 4).

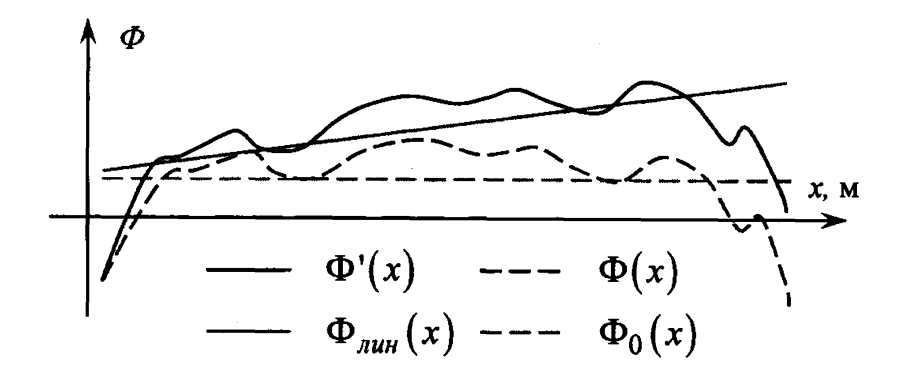

Рисунок 4 - К расчету фазового распределения

8.3.1.7 Рассчитать фазовое распределение ЭМП по формуле (8.3.1.3):

$$
\Phi(x_i) = \Phi'(x_i) - \Phi_{\text{max}}(x_i) - \frac{360}{\lambda} \Delta t(x_i), \qquad (8.3.1.3)
$$

где *X* - длина волны ЭМП, м;

 $\Phi'(x_i), \Phi_{x_i}(x_i), \Phi(x_i)$  - относительные фазы, °.

Аппроксимировать зависимость  $\Phi(x_i)$  линейной функцией  $\Phi_0(x_i)$  методом наименьших квадратов. Значения функции  $\Phi_0(x_i)$  в пределах рабочей зоны должны находиться в пределах  $\pm$  0,1°, в противном случае вышеизложенная процедура исключения линейного отклонения повторяется.

8.3.1.8 Исключить из полученных результатов 5% отсчётов, имеющих максимальное по модулю отклонение от среднего значения.

Определить максимальную неравномерность пространственной зависимости амплитуды *АА* и фазы ДФ на согласованной поляризации в пределах рабочей зоны размером (диаметром) 8 м по формулам (8.3.1.4) и (8.3.1.5):

$$
\Delta A = \max \Big[ \max_i \big\{ A(x_i) \big\} - \min_i \big\{ A(x_i) \big\}; \max_i \big\{ A(y_i) \big\} - \min_i \big\{ A(y_i) \big\} \Big], \tag{8.3.1.4}
$$

$$
\Delta \Phi = \max \Big[ \max_i \big\{ \Phi(x_i) \big\} - \min_i \big\{ \Phi(x_i) \big\}; \max_i \big\{ \Phi(y_i) \big\} - \min_i \big\{ \Phi(y_i) \big\} \Big]. \tag{8.3.1.5}
$$

8.3.1.9 Определить относительный уровень кроссполяризации в пределах рабочей зоны размером (диаметром) 8 м по формуле (8.3.1.6):

$$
K = \max\Big[\max_{i} \big\{A(x_i) - A_K(x_i)\big\}; \max_{i} \big\{A(y_i) - A_K(y_i)\big\}\Big],
$$
 (8.3.1.6)

где  $A(x_i)$ ,  $A(y_i)$ ,  $A_k(x_i)$ ,  $A_k(y_i)$  - амплитуда ЭМП, дБ.

8.3.1.10 Повторить измерения пп. 8.3.1.4-8.3.1.9 для ортогональной поляризации облучателя коллиматора.

8.3.1.11 Повторить измерения пп. 8.3.1.4-8.3.1.10 поочередно для всех облучателей коллиматора.

8.3.1.12 Результаты испытаний считать положительными, если неравномерность амплитудного и фазового распределений, относительный уровень кроссполяризационной составляющей электромагнитного поля не превышают значений, приведённых в таблице 7.

Таблица 7 – Неравномерность амплитудного распределения  $\Delta A$ , фазового распределения  $\Delta \Phi$ , относительный уровень кроссполяризационной составляющей К

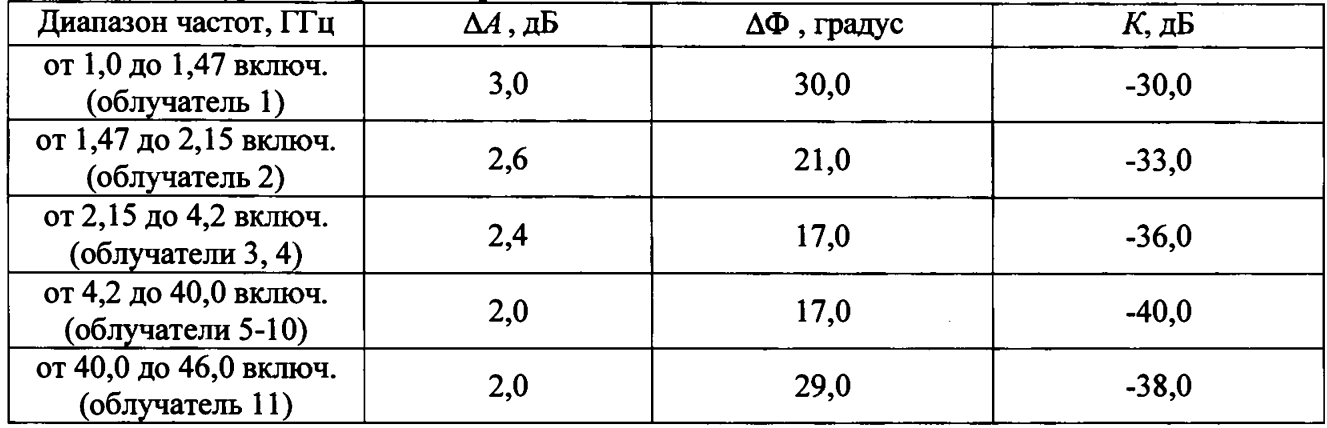

#### <span id="page-10-0"></span>8.3.2 Определение пределов допускаемой инструментальной погрешности измерений уровней амплитудных и фазовых диаграмм направленности

8.3.2.1 Подготовить анализатор цепей векторный ZVA50 для работы в соответствии с P<sub>3</sub>.

8.3.2.2 Подключить аттенюатор программируемый 84908М к измерительным портам анализатора цепей векторного ZVA50 с использованием фазостабильных кабельных сборок.

Установить параметры обзора:

- диапазон частот от 1 до 46 ГГц (должен содержать частоты на которых выполняются измерения в тракте комплекса);

- выходная мощность 0 дБ [отн. 1 мВт];

- ширина полосы фильтра ПЧ 1 кГц;

- количество усреднений 10;

- режим измерений S<sub>12</sub> (или S<sub>21</sub>).

Зафиксировать амплитуду  $K_{xdB}(nf)$  измеряемого коэффициента передачи поочередно для ослаблений программируемого аттеню атора  $xdB = 0$ , 5, 10, 15, 20, 25, 30, 35, 40, 45 и 50 дБ.

8.3.2.3 Подготовить комплекс для измерений диаграмм направленности в соответствии с РЭ. Установить на ОПУ антенну рупорную с диапазоном рабочих частот, соответствующим диапазону частот используемого облучателя.

Сориентировать антенну рупорную для работы на согласованной поляризации электромагнитного поля, электрическую ось антенны установить в направлении зеркала радиоколлиматора по максимуму принимаемого сигнала.

Измерения проводить в произвольной очередности для всех частотных диапазонов. Измерения проводить не менее чем в трёх точках частотного диапазона каждой антенны.

8.3.2.4 Подключить в приёмную часть СВЧ тракта комплекса аттеню атор программируемый 84908М (аттеню атор устанавливается на выходе антенны или облучателя коллиматора до первого активного элемента тракта).

8.3.2.5 Зафиксировать амплитуду  $S_{xdb}(nf)$  измеряемого коэффициента передачи поочередно для ослаблений программируемого аттеню атора  $xdB = 0$ , 5, 10, 15, 20, 25, 30, 35, 40, 45 и 50 дБ.

8.3.2.6 Рассчитать инструментальную погрешность [дБ] измерения амплитуды диаграммы направленности в рабочей зоне коллиматора по формуле (8.3.2.1):

$$
\delta S_{xdB}(nf) = \pm \left[ S_{xdB}(nf) - S_{0dB}(nf) \right] - \left[ K_{xdB}(nf) - K_{0dB}(nf) \right],
$$
\n(8.3.2.1)

где S<sub>xdB</sub>(nf) - результаты измерений модуля коэффициента передачи в приёмном тракте  $S_{-5dB}(nf)$ ,  $S_{-10dB}(nf)$ ...  $S_{-50dB}(nf)$ ,  $\overline{AB}$ ;

 $K_{v/R}(nf)$  - результаты измерений модуля коэффициента передачи в при калибровке аттенюатора  $K_{-5dB}(nf)$ ,  $K_{-10dB}(nf)$ ...  $K_{-50dB}(nf)$ , дБ.

За инструментальную погрешность измерений амплитуды диаграммы направленности принять максимальное значение модуля погрешности в диапазоне частот.

8.3.2.7 Рассчитать инструментальную погрешность [°] измерения фазы диаграммы направленности в рабочей зоне коллиматора по формуле (8.3.2.2):

$$
\phi_{\text{xdB}} = \pm \frac{180}{\pi} \arctg \left( 10^{0.05 \delta S_{\text{xdB}}(nf)} - 1 \right). \tag{8.3.2.2}
$$

где  $\delta x_{\text{mfp}}(n f)$  - максимальное значение модуля погрешности в диапазоне частот, дБ.

8.3.2.8 Повторить пп. 8.3.2.2-8.3.2.7 поочерёдно для остальных поддиапазонов частот (облучателей коллиматора).

8.3.2.8 Результаты испытаний считать положительными, если значения инструментальной погрешности измерений уровней амплитудных и фазовых диаграмм направленности находятся в пределах, указанных в таблице 8.

Таблица 8 - Пределы допускаемой инструментальной погрешности измерений уровней амплитудных (АДН) и фазовых (ФДН) диаграмм направленности (ДН)

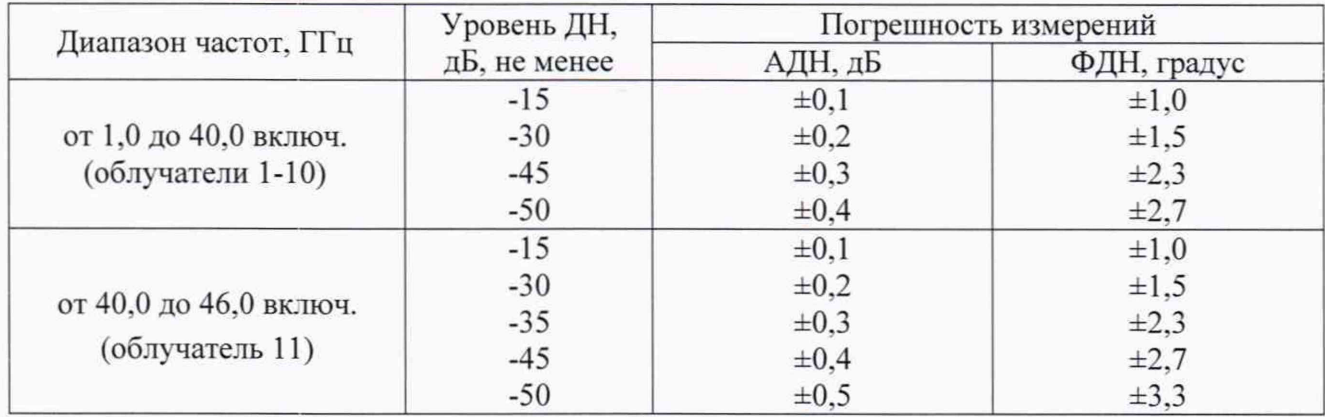

### 9 ОФОРМЛЕНИЕ РЕЗУЛЬТАТОВ ПОВЕРКИ

9.1 Комплекс признается годным, если в ходе поверки все результаты поверки положительные.

9.2 Результаты поверки удостоверяются свидетельством о поверке.

9.3 При проведении поверки отдельных измерительных каналов (частотных поддиапазонов, определяемых типами используемых облучателей коллиматора) комплекса в свидетельстве о поверке указываются об объёме проведённой поверки.

9.3 Если по результатам поверки комплекс признан непригодным к применению, оформляется извещение о непригодности к применению с указанием причин непригодности.

Начальник НИО-1 ФГУП «ВНИИФТРИ»

 $\mu$  Мини $\mu$  О.В. Каминский